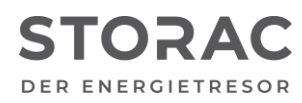

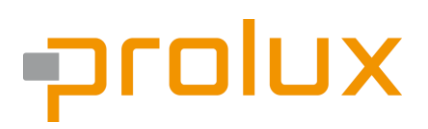

T +49 9931 702 77-0 [info@prolux-solutions.com](mailto:info@prolux-solutions.com) prolux-solutions.com

### **Anwendungshinweis für das Interface-Modul mit ABB B2x**

Produkt-Typ: Batteriespeicher "STORAC AC 2/6" Produkt-Typ: Batteriespeicher "STORAC AC 4/10"

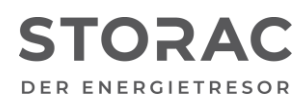

# prolux

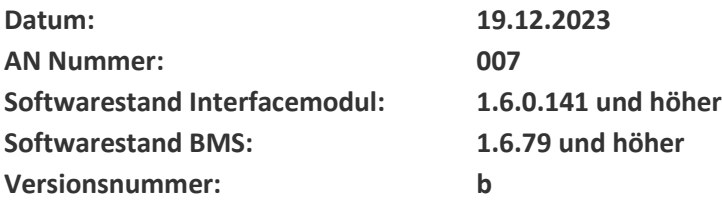

#### **Beschreibung (Kurzbeschreibung)**

Die Prolux Geräte STORAC AC 2/6 und STORAC 4/10 unterstützen den Zähler ABB B2x dieser kann mit dem Interfacemodul verbunden werden und muss über das Portal hinzugefügt werden.

#### **Installationsverfahren**

**Hardware**

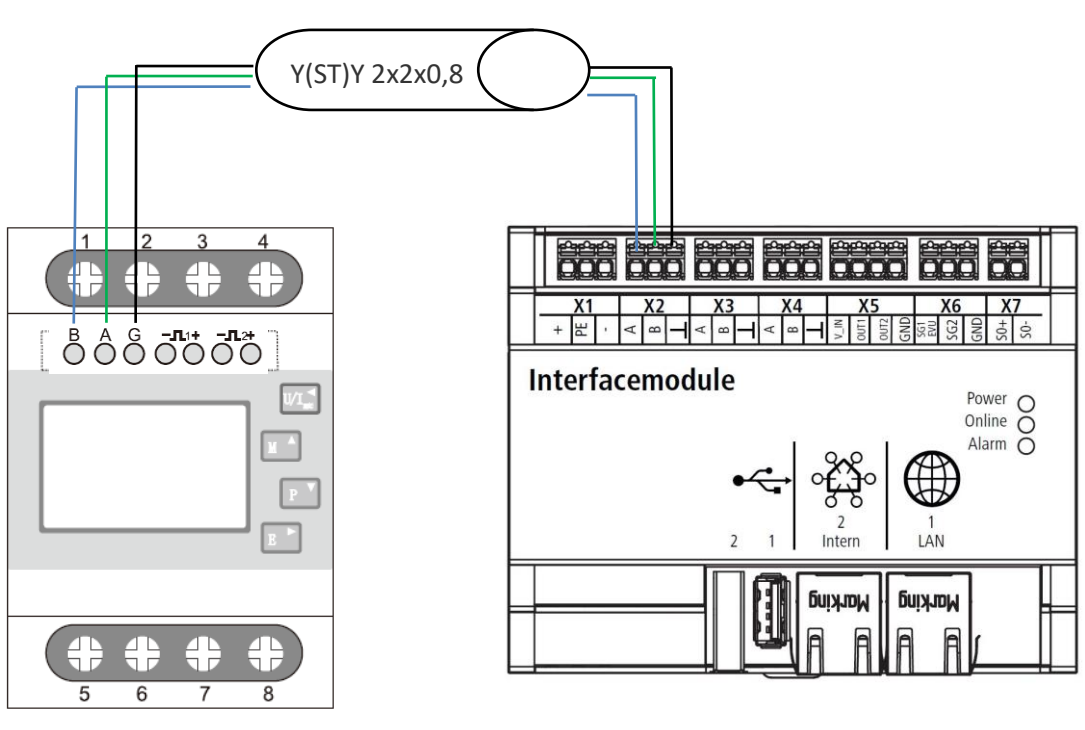

SDM630-Modbus Prolux Interface-Modul

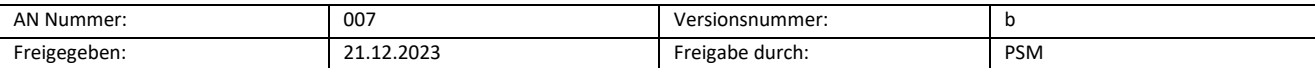

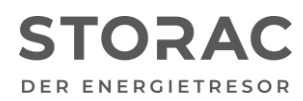

## orolux

Als

#### **Konfiguration Energy Meter**

Um die Konfigurationsparameter des Energy Meters einstellen zu können, muss in den Konfigurationsmodus gewechselt werden. Dazu folgende Schritte durchführen:

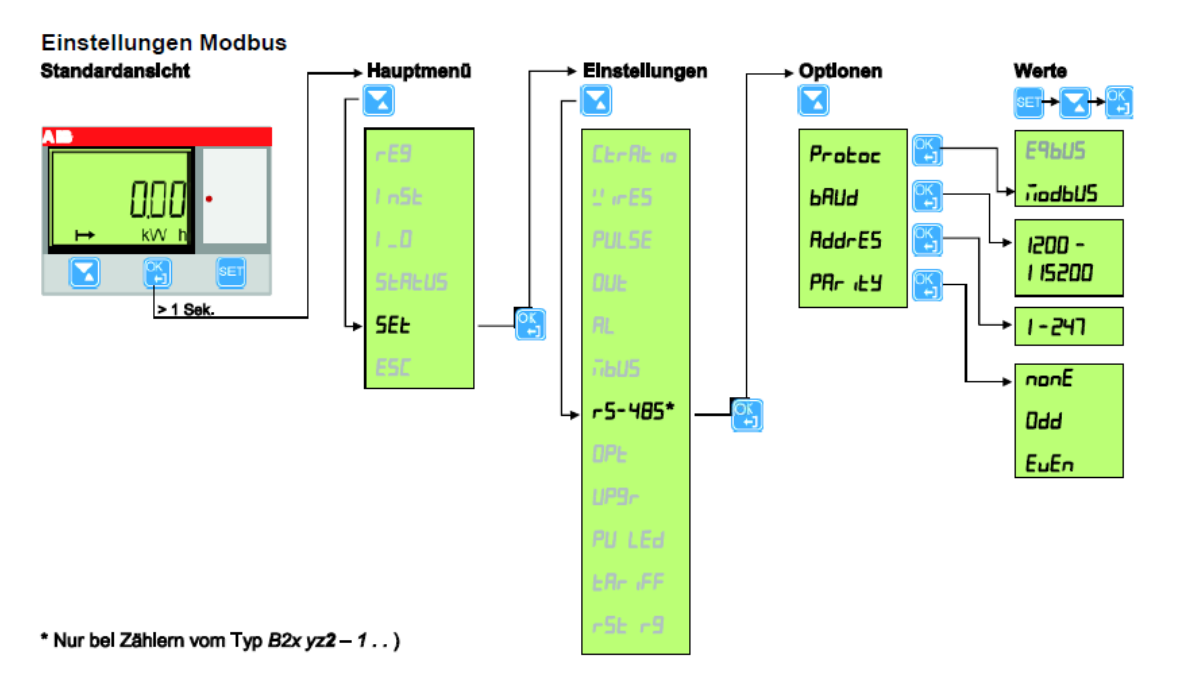

Baudraten muss als Default-Wert "**38400**" eingestellt werden, um eine Kommunikation mit dem Interfacemodul gewährleisten zu können.

#### **Software**

Um das Energy Meter mit dem Prolux Interface-Modul zu verbinden, muss der Autoscanner gestartet werden:

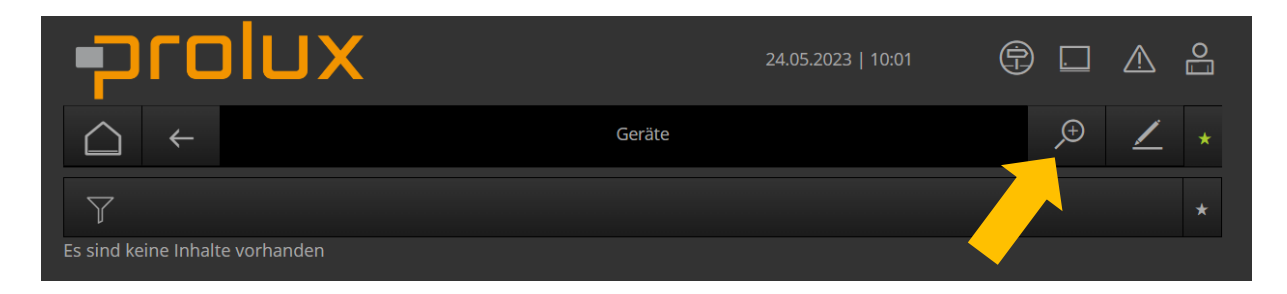

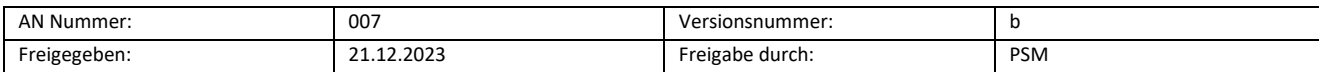

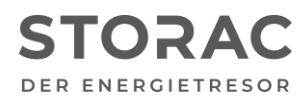

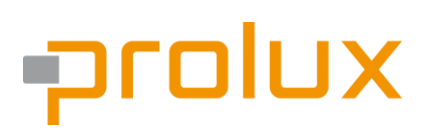

Nach dem das Energy Meter erfolgreich gefunden wurde, muss der richtige Typ (Hausübergabepunkt, Photovoltaik) einstellt werden.

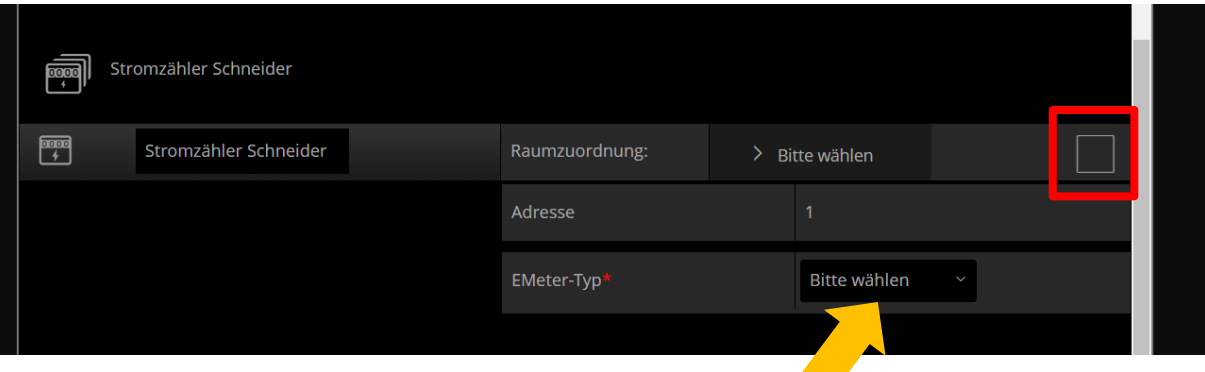

Als EMeter-Typ muss hier "Batterie" ausgewählt werden. Die Adresse muss nach Klemmpunkt am Interfacemodul bezeichnet werden z.B. mit "1", als Protokoll muss "Modbus RTU" verwendet werden. Der Port ist wie folgt zu beschriften "/dev/ttymxcX". Zum Verwenden muss oben noch der Hacken gesetzt werden, um die Einstellungen zu bestätigen.

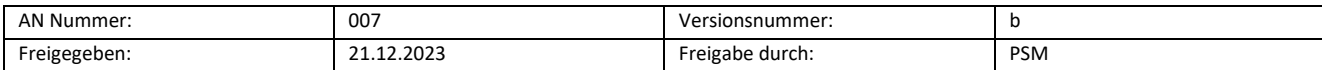